## Using the Osgoode Classrooms

Room 1001 | 1003 | 1004 | 1008 | 2002 | 2008 | 2009 | 2004 | 4022

| ?          | • | Immediate Help – Call the York Services Centre (USC) for any assistance<br>Classroom Phone: Press IT HELP then press 1<br>Mobile Phone: Call (416) 736-5212 then press 1 |
|------------|---|----------------------------------------------------------------------------------------------------|
| <b>I</b> » | • | Tap <b>Volume</b> on the control screen to adjust the microphone or speaker levels                                                                                       |
|            | • | The computer is installed in the cabinet in the credenza<br>The microphone (if available) and spare batteries are stored in the cabinet drawer                           |

#### Powering on the Equipment

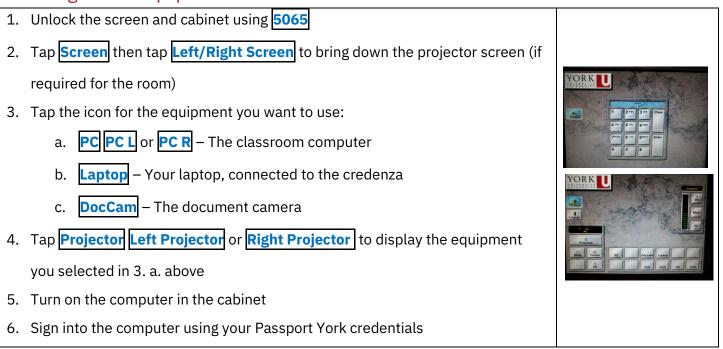

## Powering off the Equipment

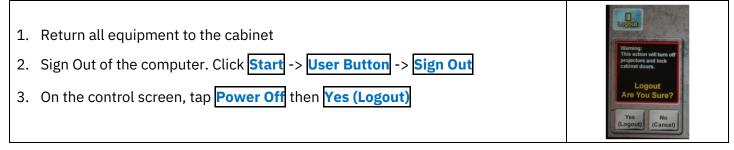

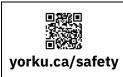

## Community Safety

For Emergency Assistance Call **911** Then call Security Services at **416-736-5333** 

# Using the Osgoode Classrooms

Room 1002 | 2003 | 2010

| ?        | • | Immediate Help – Call the York Services Centre (USC) for any assistance<br>Classroom Phone: Press IT HELP then press 1<br>Mobile Phone: Call (416) 736-5212 then press 1 |
|----------|---|----------------------------------------------------------------------------------------------------|
| <b>N</b> | • | Tap <b>Volume</b> on the control screen to adjust the microphone or speaker levels                                                                                       |
|          | • | The computer is installed in the cabinet in the credenza<br>The microphone (if available) and spare batteries are stored in the cabinet drawer                           |

#### Powering on the Equipment

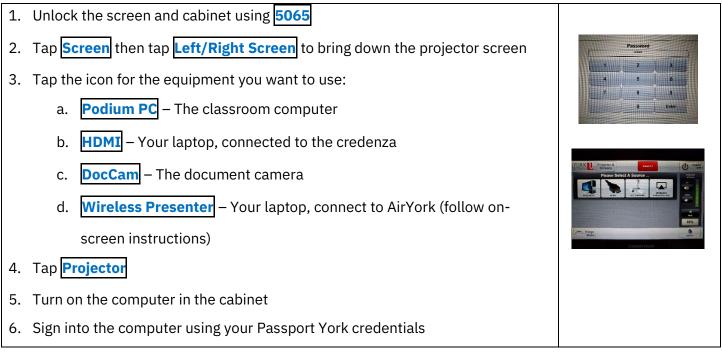

#### Powering off the Equipment

| 1. Return all equipment to the cabinet                                                   |  |
|------------------------------------------------------------------------------------------|--|
| <ol><li>Sign Out of the computer. Click Start -&gt; User Button -&gt; Sign Out</li></ol> |  |
| <ol><li>On the control screen, tap Power Off then Yes (Logout)</li></ol>                 |  |

|                 | Community Safety                                   |
|-----------------|----------------------------------------------------|
|                 | For Emergency Assistance Call <b>911</b>           |
| yorku.ca/safety | Then call Security Services at <b>416-736-5333</b> |

# Using the Osgoode Classrooms

## Room 0002 | 2001

|          | • | Immediate Help – Call the York Services Centre (USC) for any assistance            |
|----------|---|------------------------------------------------------------------------------------|
|          | • | Classroom Phone: Press IT HELP then press 1                                        |
|          |   | Mobile Phone: Call (416) 736-5212 then press 1                                     |
| <b>N</b> | • | Tap <b>Volume</b> on the control screen to adjust the microphone or speaker levels |
|          | • | The computer is installed in the cabinet in the credenza                           |
|          | • | The microphone (if available) and spare batteries are stored in the cabinet drawer |
|          | • | The built-in camera will turn on automatically when using Zoom                     |

#### Powering on the Equipment

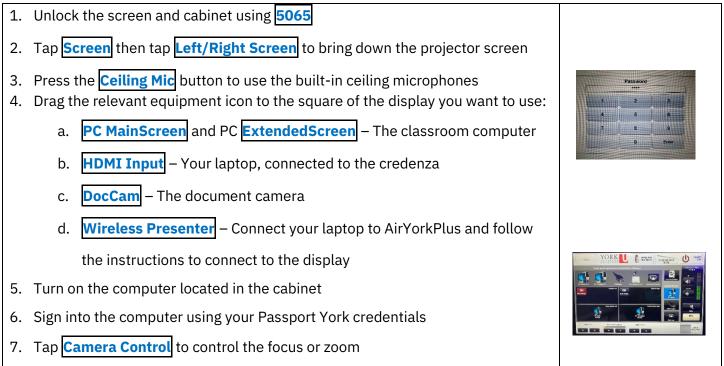

## Powering off the Equipment

yorku.ca/safety

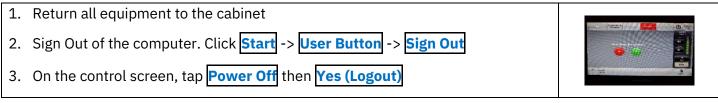

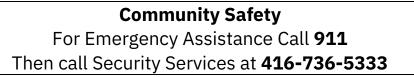